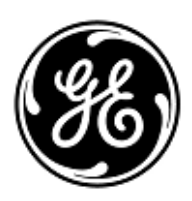

## **AVVISO URGENTE PER LA SICUREZZA NEL SITO**

## GE Healthcare

3000 N. Grandview Blvd. - W440 Waukesha, WI 53188 USA

Rif. interno GE Healthcare: FMI 85454

23 dicembre 2019

- A: Direttore/Responsabile Radiologia Direttore/Responsabile Cardiologia Amministratore ospedaliero Responsabile del reparto di Radiologia Amministratore PACS Responsabile del reparto IT
- RIF: Le misurazioni di Centricity Universal Viewer salvate in uno stato di presentazione in scala di grigi DICOM sono errate nelle viste successive per esami contenenti serie con dimensioni di pixel diverse.

*Il presente documento contiene informazioni importanti per il prodotto da lei acquistato. Si raccomanda pertanto di comunicare a tutti i potenziali utenti presenti nella propria struttura sia il presente avviso inerente la sicurezza, sia le relative azioni correttive raccomandate. Stampare e conservare il presente documento per archiviazione.*

**Problema di sicurezza** GE Healthcare ha accertato che Centricity Universal Viewer 6.0 SP10 o versioni superiori potrebbe salvare inesatti valori di misura dell'area/punto per punto negli stati di presentazione in scala di grigi DICOM (GSPS).

> Quando vengono aperti esami contenenti serie con dimensioni di pixel diverse (CT, MR, US o qualsiasi modalità che genera serie con dimensioni di pixel diverse) e le misurazioni di immagine misurate rilevate tramite strumenti di misurazione dell'area o punto per punto in Centricity Universal Viewer 6.0 SP10 o versione superiore, e salvate successivamente nello stato di presentazione in scala di gridi DICOM, i valori saranno ingranditi nello stato GSPS salvato.

La successiva visione di questo studio in Visualizzatore universale con lo stato di presentazione applicato visualizzerà un valore di misura inesatto. Ciò può portare a potenziali diagnosi errate.

Sono interessati da questo problema Centricity Universal Viewer 6.0 SP10 o versioni superiori con Centricity PACS (CPACS) o Enterprise Archive (EA) Foundations.

Ad oggi, non è stata riportata nessuna lesione dovuta a questo problema.

Lo stato di presentazione e i valori di misura vengono visualizzati correttamente se visti in GEHC Centricity Universal Viewer Zero Footprint Client.

**Istruzioni per**  È possibile continuare a usare il proprio sistema in conformità al Manuale Utente e alle seguenti istruzioni.

**la sicurezza**

Durante la visualizzazione di uno studio primario o comparativo con uno stato di presentazione applicato:

1. Resettare lo stato di presentazione in modo da visualizzare le immagini come acquisite e completare qualsiasi misurazione conformemente alle indicazioni di seguito riportate per il completamento delle misurazioni in uno studio primario o comparativo senza applicare uno stato di presentazione. Per resettare lo stato di presentazione, scegliere l'opzione "Resetta lo stato di presentazione" in "Stati di presentazione salvati" nel menu "Stati pres.":

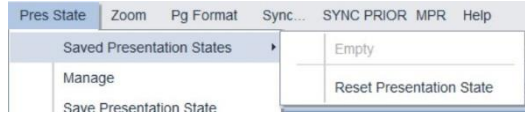

- 2. Non creare o caricare nessuno stato di presentazione per uno studio.
- 3. Nell'opzione Universal Viewer Done, deselezionare l'opzione "Salva stato di presentazione per primario" e "Salva anche per confronto locale".
- 4. Nell'opzione Universal Viewer Done, deselezionare l'opzione "Carica stato di presentazione all'avvio".

Durante il completamento delle misurazioni in uno studio primario o comparativo senza applicare uno stato di presentazione:

1. Le misurazioni vengono salvate correttamente quando viene creata un'immagine chiave e vengono visualizzate come oggetto immagine DICOM standard. La funzione di immagine chiave consente di contrassegnare qualsiasi immagine come immagine chiave e acquisisce lo stato di visualizzazione di un'immagine con stato di presentazione (P/L, zoom, annotazioni, misurazioni, ecc.). Consultare la sezione del manuale per l'utente di Centricity Universal Viewer *immagini chiave* per maggiori informazioni sulla creazione di immagini chiave.

Come Amministratore PACS o di sistema:

- 1. Al fine di impedire la creazione di uno stato di presentazione inesatto, si raccomanda all'amministratore di sistema di rimuovere i privilegi "PrState-Insert" e "QC mark" da tutti gli account utente. Consultare la sezione del manuale per l'amministratore di Centricity Universal Viewer *per aggiungere o modificare privilegi per un Gruppo Admin*.
- 2. Verificare l'esattezza delle misurazioni durante la visualizzazione di studi in visualizzatori o applicazioni non GE, che erano stati salvati con uno stato di presentazione creato sul Visualizzatore universale.

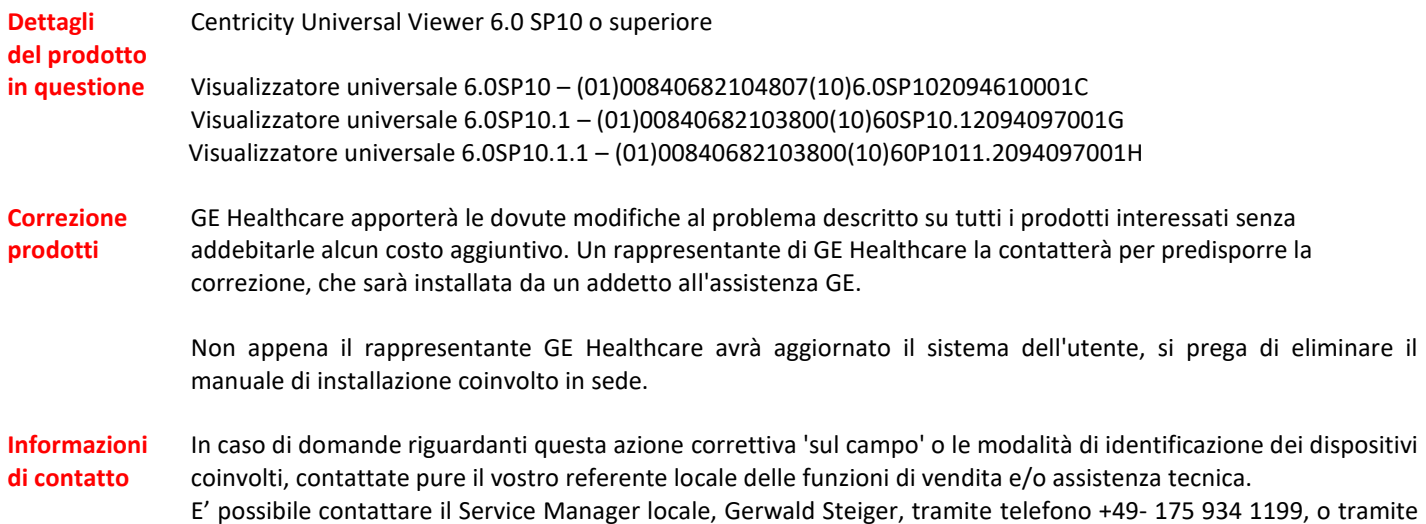

GE Healthcare vi conferma che questo avviso è già stato comunicato al Ministero competente.

email gerwald.steiger@med.ge.com per ogni richiesta di chiarimento al riguardo.

Il mantenimento di elevati livelli di sicurezza e qualità è la nostra massima priorità. Per eventuali domande, contattare immediatamente GE Healthcare.

Cordiali saluti,

Laila Gurney Senior Executive, Global Regulatory and Quality GE Healthcare

 $\eta/\mathcal{U}$ 

Jeff Hersh, PhD MD Chief Medical Officer GE Healthcare

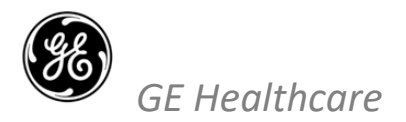

GEHC n. rif 85454

## **CONFERMA DI NOTIFICA DEL DISPOSITIVO MEDICO RISPOSTA OBBLIGATORIA**

**Si prega di compilare il presente modulo e di restituirlo a GE Healthcare al momento della ricezione o comunque non oltre i 30 giorni successivi. Questo confermerà la ricezione e la comprensione della Notifica di Correzione del Dispositivo Medico con n. rif 85454.** 

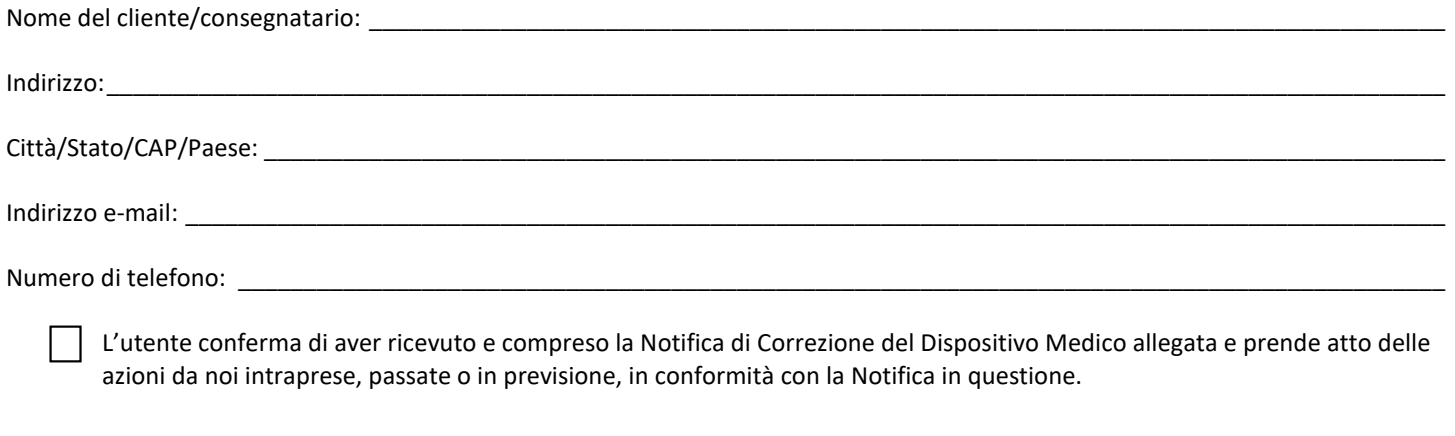

## **Si prega di fornire il nome della persona responsabile che ha compilato il presente modulo.**

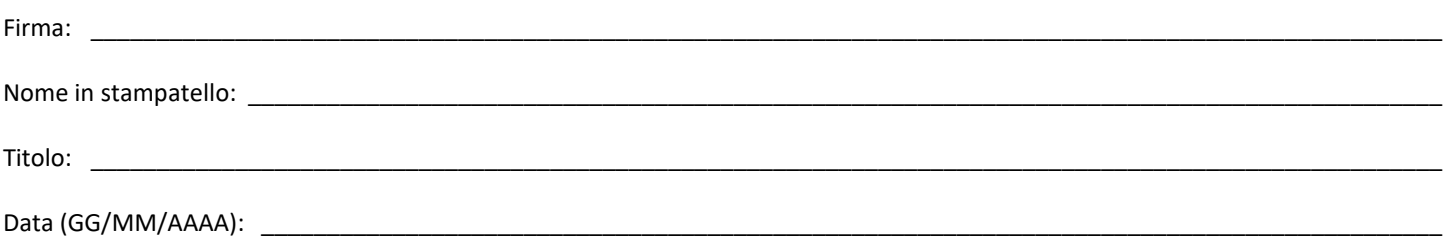

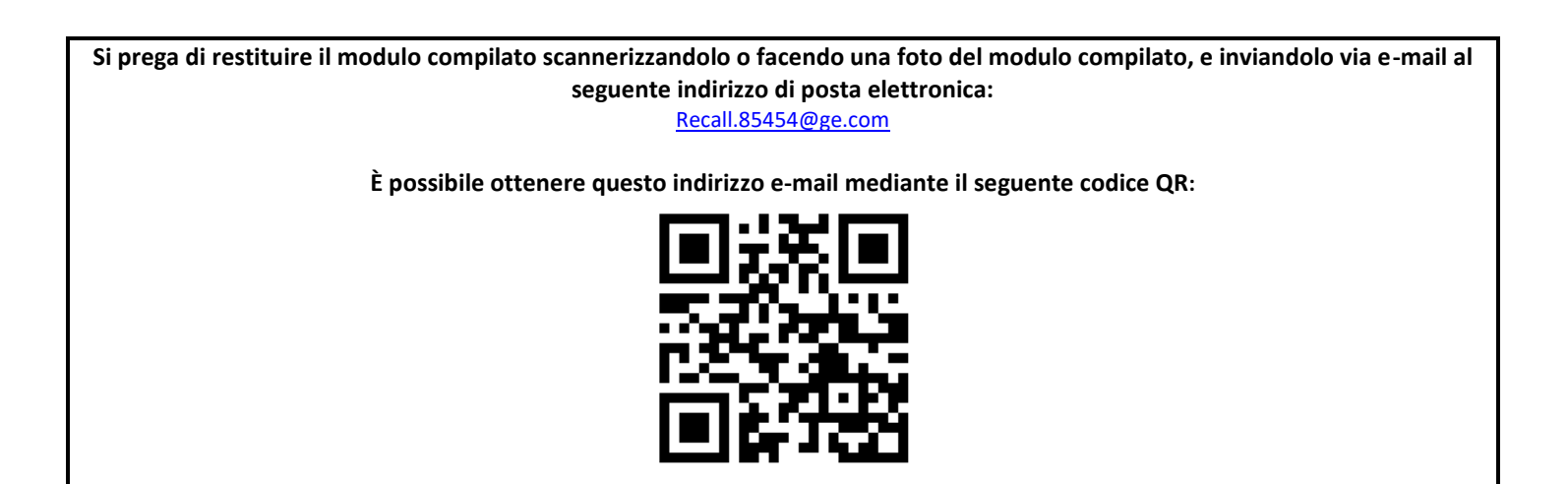